# **ЛАБОРАТОРНО УПРАЖНЕНИЕ №3**

#### **Управление на аналогови входове и изходи**

### *Цел на упражнението:*

Студентите да получат начални познания за аналогово-цифрово и цифрово-аналогово преобразуване и да осмислят връзката между компютърните устройства и окръжаващия свят с използване възможностите на развойната система *Arduino*.

# **I. ЗАДАНИЕ**

1. Да се стартира развойната среда за програмиране на езика на *Arduino* и да се зареди програмата за периодично включване и изключване на светодиода, свързан към цифров извод 13 през определено време в зависимост от стойността на аналоговия вход 0. Програмата се стартира чрез навигация File menu  $\blacktriangleright$  Examples  $\blacktriangleright$  03. Analog и избор на програма AnalogInput.

2. Да се стартира програмата за изобразяване върху монитора на цифровия код след преобразуване на аналоговото напрежение, подадено на вход 0. Програмата се стартира чрез навигация File menu  $\blacktriangleright$  Examples  $\blacktriangleright$  03. Analog и избор на програма AnalogInOutSerial.

3. Да се снеме зависимостта на цифровия код от входното напрежение. За целта към входа да се подава напрежение от 0V до 5V през 0,5V. Данните да се представят в табличен (табл. 3.1) и графичен вид (фиг. 3.3).

4. Да се преработи горната програма с цел измерване и индициране на напрежението, подадено на вход 0.

5. Да се разшири горната програма като се добавят конструкции за управление на сигнализация при достигане на предварително зададени стойности на напрежението.

6. Да се състави програма за управление на аналогов изход 10. Да се измери стойността на изходното напрежение при подаване на цифров код 1.

7. Да се снеме зависимостта на изходното напрежение от цифровия код. За целта в предната програма да се зареждат последователно стойностите на цифровия код от 0 до 250 през 25. Данните да се представят в табличен (табл. 3.2) и графичен вид (фиг. 3.4).

8. Да се състави програма за управление на яркостта на светене на светодиод, включен към изход 9 в зависимост от стойността на аналоговия вход 0.

9. Да се състави програма за алтернативно управление на яркостта на светене на два светодиода, включен към изходи 10 и 11 в зависимост от стойността на аналоговия вход 0, като се допълни предната програма.

# **II. ТЕОРЕТИЧНИ ПОЯСНЕНИЯ**

Основното предназначение на изводите, означени като Analog 0 до Analog 5 е да бъдат аналогови входове. Към тях може да се подава аналогов сигнал и в зависимост от неговата стойност, микроконтролерът прочита 10разрядно число в обхвата от 0 до 1023. Въпреки, че основното им преднаначение е аналогов вход, тези изводи биха могли да се използват и като цифрови входове и изходи. На цифровите изходи с номера 3, 5, 6, 9, 10 и 11 може да се задава псевдо-аналогова стойност чрез използване на метода за широчинно-импулсна модулация - ШИМ (pulse width modulation - PWM) и по този начин те ще изпълняват функциите на аналогови изходи. Същността на този метод е показана на фиг. 3.1.

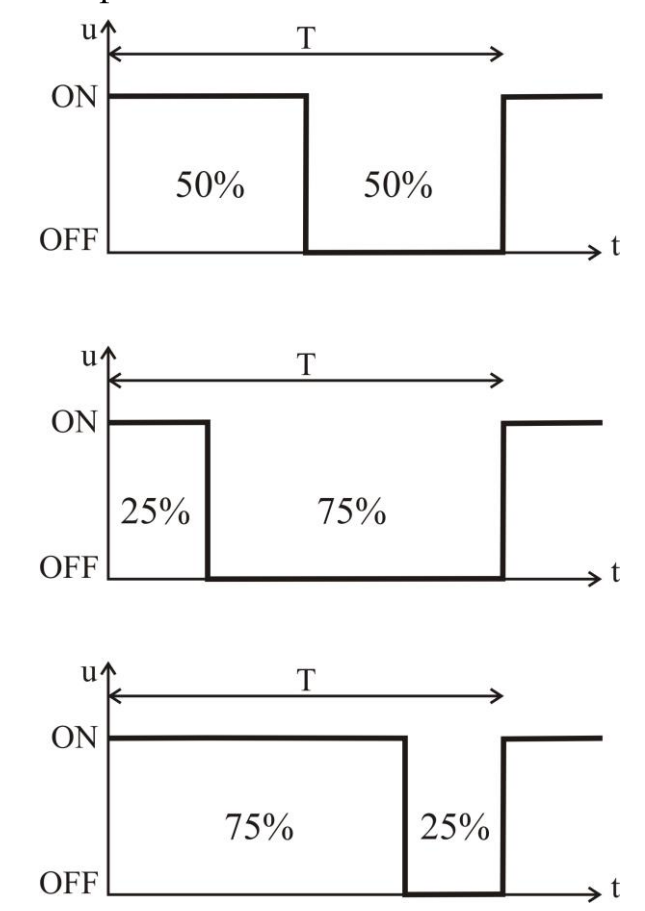

Фиг. 3.1. Метод за широчинно-импулсна модулация

Когато съответният изход е установен във високо ниво (състояние ON), неговото напрежение е равно на +5V. Когато той е установен в ниско ниво (състояние OFF), неговото напрежение е равно на 0V. Чрез програмата може да се задават стойности на напрежението на аналоговия изход, които са пропорционални на 8-разрядни числа между 0 и 255. Стойност 0 води до постоянно напрежение на аналоговия изход 0V, а стойност 255 – до постоянно напрежение на аналоговия изход +5V. Задаването на стойности между 0 и 255 ще определят частта от времето, през което на изхода ще има +5V и частта от времето, през което на изхода ще има 0V. По този начин ще се получават междинните стойности на напрежението на аналоговия изход.

#### **Функции за управление на аналогови входове и изходи**

#### **analogRead(pin)**

Отчита стойността от определен аналогов вход с разрешаваща способност от 10 бита (максимална стойност на числото 1023). Тази функция работи само

на аналоговите входове на *Arduino* (A0 – A5). Числото, което се връща като резултат има стойности от 0 до 1023.

stojnost = analogRead(pin); //записва в 'stojnost' кода на

// напрежението на извод 'pin'

**Забележка:** За разлика от цифровите изводи, аналоговите не е нужно да се декларират нито като INPUT, нито като OUTPUT.

## **analogWrite(pin, stojnost)**

Задава псевдо-аналогова стойност на определен извод, използвайки широчинно импулсна модулация (ШИМ). Стойността се задава като променлива или константа от 0 до 255.

analogWrite (pin, stojnost); // задава 'stojnost' на аналогов изход 'pin'

### **map(promenliva, n\_stojnost1, kr\_stojnost1, n\_stojnost2, kr\_stojnost2)**

Тази функция позволява преобразуване на стойността на дадена променлива от един диапазон в друг. Първоначалната стойност на променливата **promenliva** е в диапазон, ограничен от началната и крайната стойности **n\_stojnost1** и **kr\_stojnost1**. Новата стойност ще бъде в диапазон, който се задава от стойностите **n\_stojnost2** и **kr\_stojnost2**. Следващият пример показва преобразуването на стойността на променливата sensorValue, която е в диапазона, определен от стойностите 0 и 1023. Новата стойност ще бъде в диапазона между 0 и 255 и ще бъде записана в променливата outputValue.

outputValue = map(sensorValue,  $0, 1023, 0, 255$ );

Това е преобразуване на стойност на 10-разрядно число в 8-разрядна стойност и се налага при използването на кода на входното напрежение за управление на аналогов изход. Това преобразуване може лесно да се направи чрез делене на стойността на 4, но използването на функцията **map** дава допълнителни възможности при преобразуването като размяна на границите на новия диапазон, както следва:

outputValue = map(sensorValue, 0, 1023, 255, 0);

# **III. УКАЗАНИЯ ЗА ИЗПЪЛНЕНИЕ НА ЗАДАНИЕТО**

Текстът на програмата за периодично включване и изключване на светодиода, свързан към цифров извод 13 през определено време в зависимост от стойността на аналоговия вход 0 е показан по-долу. Аналогов сигнал може да се подаде с използването на потенциометър, свързан към изводите на развойната платка според схемата на фиг. 3.2. Променяйки положението на плъзгача на потенциометъра към аналоговия вход ще се подава напрежение в границите между  $0V$  и +5V. В зависимост от стойността на напрежението ще се прочита цифрова стойност между 0 и 1023.

```
int sensorPin = AD; // наименование на извод A0
int ledPin = 13; \frac{1}{2} Haименование на цифров извод 13
int sensorValue = 0; // променлива за стойността на входното
                     // напрежение
```
void setup() {

```
 // инициализиране на извод ledPin като изход:
  pinMode(ledPin, OUTPUT); 
                                                         +5V}
                                                               pin
void loop() {
  // прочитане стойността на входното напрежение:
  sensorValue = analogRead(sensorPin); 
  // включване на светодиода
                                                          Фиг. 3.2 digitalWrite(ledPin, HIGH); 
  //закъснение, равно на стойността на <sensorValue> в ms:
  delay(sensorValue); 
  // изключване на светодиода: 
  digitalWrite(ledPin, LOW); 
  // закъснение, равно на стойността на <sensorValue> в ms:
  delay(sensorValue); 
}
```
За изпълнение на задача 4 е необходимо да се декларират:

const int analogInPin =  $A0$ ; // наименование на аналогов вход A0 int analogIn = 0;  $\frac{1}{2}$  променлива, съдържаща резултата float analogValue = 0;  $\frac{1}{2}$  стойност на входното напрежение // стойност на входното напрежение

Цифровата стойност на входното напрежение се изчислява по формулата:

analogValue = analogIn  $*$  5.000 / 1024;

С използване на серийния монитор се индицират стойностите на цифровия код и на входното напрежение:

```
Serial.print("code = " ); 
Serial.print(analogIn); 
Serial.print("\t voltage = ");
Serial.print(analogValue);
Serial.println("V");
```
За следене на индикацията е необходимо да се добави закъснение.

За изпълнение на задача 5 може да се използва алгоритъма от фиг. 3.5. Може да се използва предната програма, като се декларират допълнително 3 цифрови изхода за управление на червен, жълт и зелен светодиоди (вж. фиг. 1.5). Проверката на условията се извършва с използване на оператори за сравнение и конструкции **if… else**. Операторите за сравнение са:

 $x = y \, y / x$  е равно на у  $x! = y \, // x$  не е равно на у

 $x \le y \, // \, x \in \text{no-maliko}$  от у

 $x > y$  //  $x \text{ e no-ronismo}$  от у

 $x \le y \, y \, x$  е по-малко или равно на у

x >= y // x е по-голямо или равно на y

Програмата има приложение при следене на стойността на входен сигнал и управление на сигнализация в зависимост от нея. Стойностите на напрежението за превключване на сигнализацията са условни и могат да се задават в зависимост от конкретното приложение. Може да се използва при следене на изменението на температура, ниво на течности или насипни материали, напрежение на батерии и др.

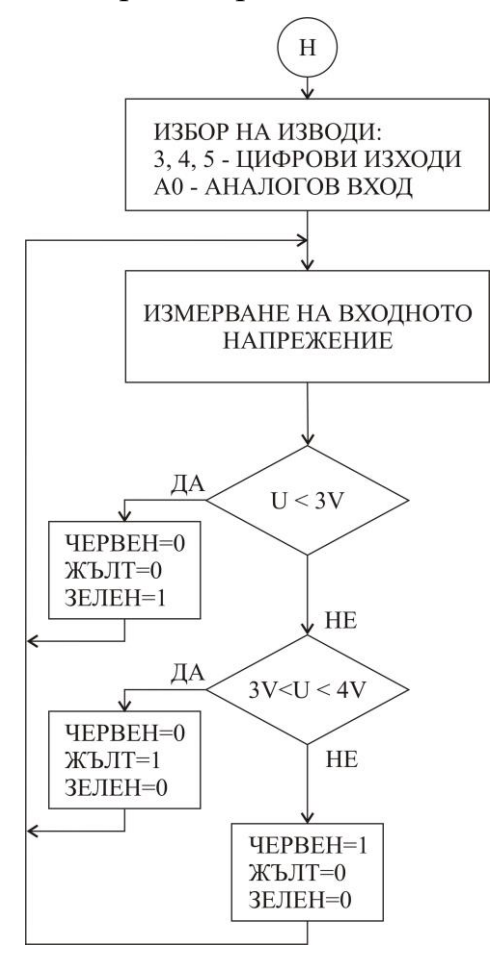

Фиг. 3.5. Алгоритъм за управление на сигнализация според стойността на входното напрежение

# **IV. КОНТРОЛНИ ВЪПРОСИ**

1. Кои функции на езика за програмиране на *Arduino* се използват за управление на аналогови входове и изходи на микроконтролера?

2. Напишете функцията за четене стойността на аналогов вход и запомнянето му в променлива. Колко разрядно число е резултатът от аналогово-цифровото преобразуване и на колко е равна максималната му стойност?

3. С колко трябва да се промени стойността на входното напрежение, за да се промени резултатът с 1?

4. Напишете функцията за задаване стойността на напрежението на аналогов изход. Колко разрядно е числото, което се задава и на колко е равна максималната му стойност?

5. На колко е равна най-малката стойност на изменение на изходното напрежение?

6. Обяснете метода за широчинно-импулсна модулация.

Таблица 3.1

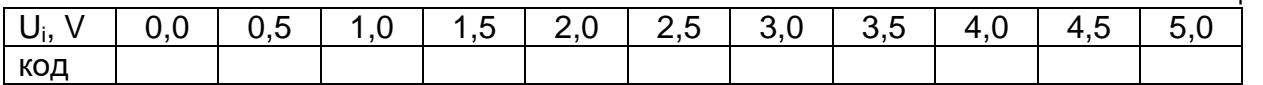

Таблица 3.2

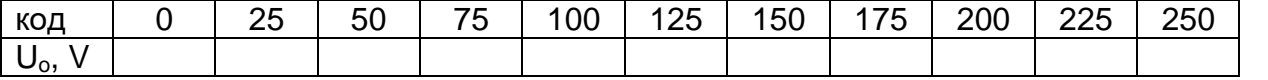

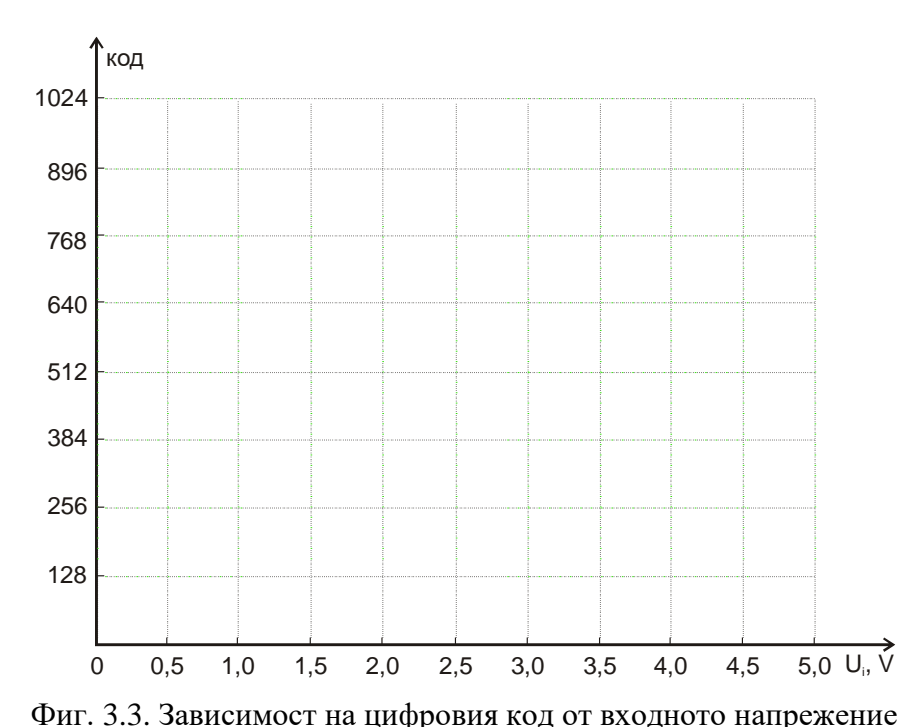

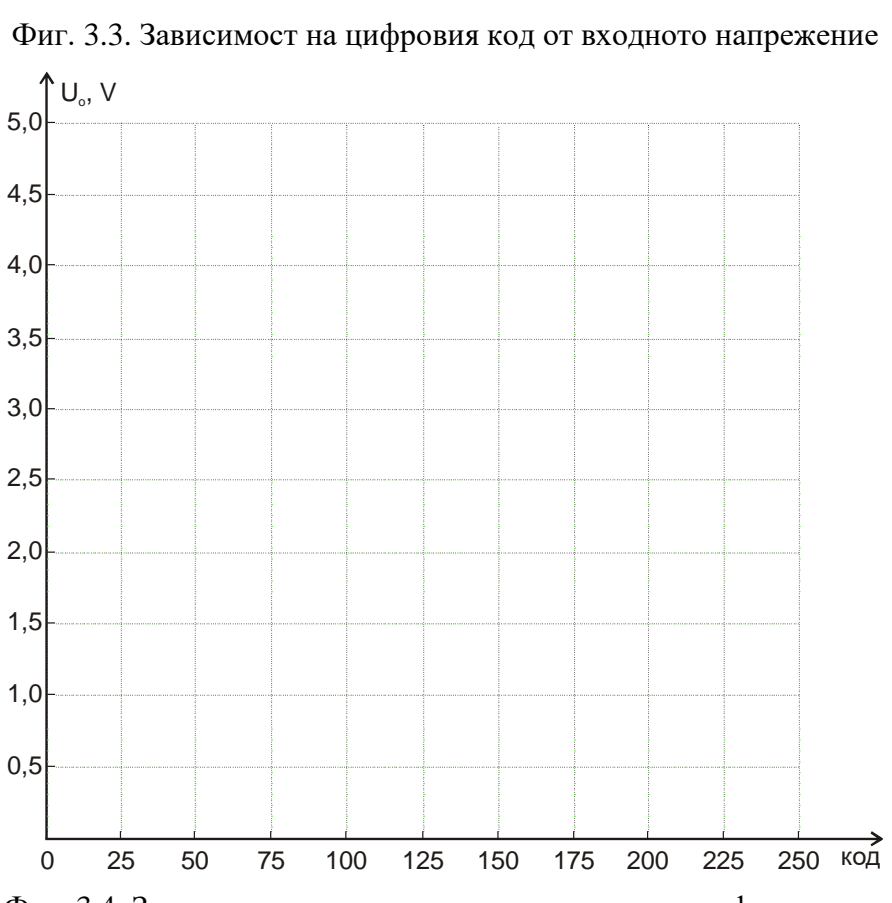

Фиг. 3.4. Зависимост на изходното напрежение от цифровия код